## **Com instal·lo i configuro mòbils i/o tauletes per a la signatura electrònica de documents?**

SeTDIBA ofereix una aplicació mòbil (tant per a sistemes ANDROID, com per IOS) que permet la signatura de

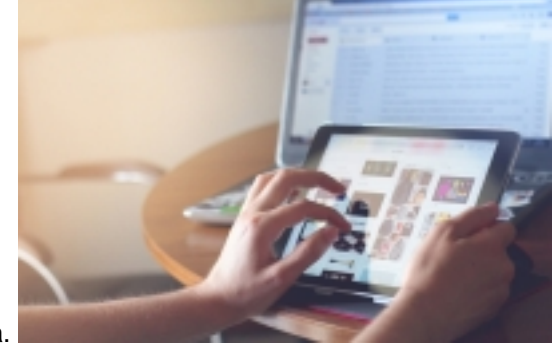

documents des del vostre mòbil o tauleta.

Per poder utilitzar-la necessitareu exportar el vostre certificat en versió programari [\(T-CAT-P](https://www.aoc.cat/blog/2022/passat-a-la-t-cat-p/) [1]) en el vostre mòbil o tauleta. Després tant sols haureu de descarregar l'aplicació FIRMADOC MOBILE en el vostre dispositiu.

Us oferim dues guies on es detalla pas a pas tant l'exportació del certificat com la descarrega i la configuració de l'aplicació:

- [Android. Instal·lació i configuració de l'aplicació mòbil de signatura](https://setdiba.diba.cat/documents/android-instal-lacio-configuracio-de-laplicacio-mobil-de-signatura) [2]
- [IOS. Instal·lació i configuració de l'aplicació mòbil de signatura](https://setdiba.diba.cat/documents/ios-instal-lacio-configuracio-de-laplicacio-mobil-de-signatura) [3]

La URL que s'ha de configurar un cop instal·lada l'aplicació és: <http://fdoc01.diba.cat/relay> [4]

NOTA: Amb FIRMADOC MOBILE podreu consultar i signar documents en que consteu com a aprovadors, però no podreu consultar altres documents, ni tampoc accedir a expedients o tràmits. **Categories:** Preguntes més freqüents

**URL d'origen:** [https://setdiba.diba.cat/wiki/com-instal-configuro-mobils-io-tauletes-per-signatura-electronica-de](https://setdiba.diba.cat/wiki/com-instal-configuro-mobils-io-tauletes-per-signatura-electronica-de-documents)**[documents](https://setdiba.diba.cat/wiki/com-instal-configuro-mobils-io-tauletes-per-signatura-electronica-de-documents)** 

## **Enllaços:**

- [1] https://www.aoc.cat/blog/2022/passat-a-la-t-cat-p/
- [2] https://setdiba.diba.cat/documents/android-instal-lacio-configuracio-de-laplicacio-mobil-de-signatura
- [3] https://setdiba.diba.cat/documents/ios-instal-lacio-configuracio-de-laplicacio-mobil-de-signatura
- [4] http://fdoc01.diba.cat/relay